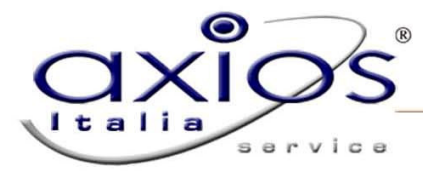

www.axiositalia.com

## Configurazione browser Opera

Accedere al sito della scuola attraverso il proprio link:

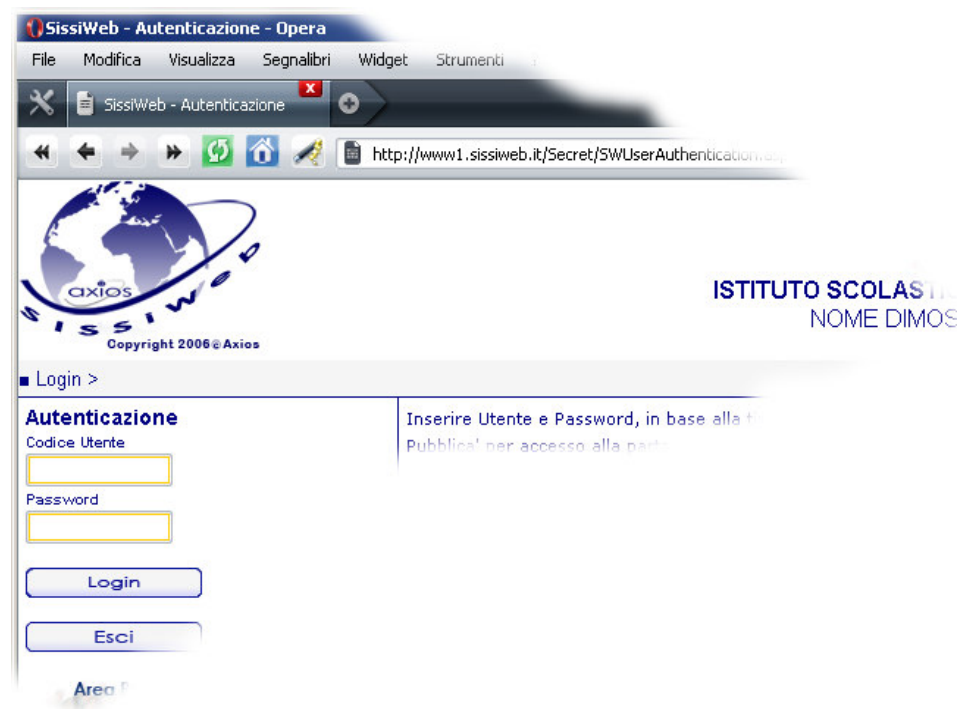

Andare su Strumenti – Preferenze veloci – Modifica le preferenze per questo sito:

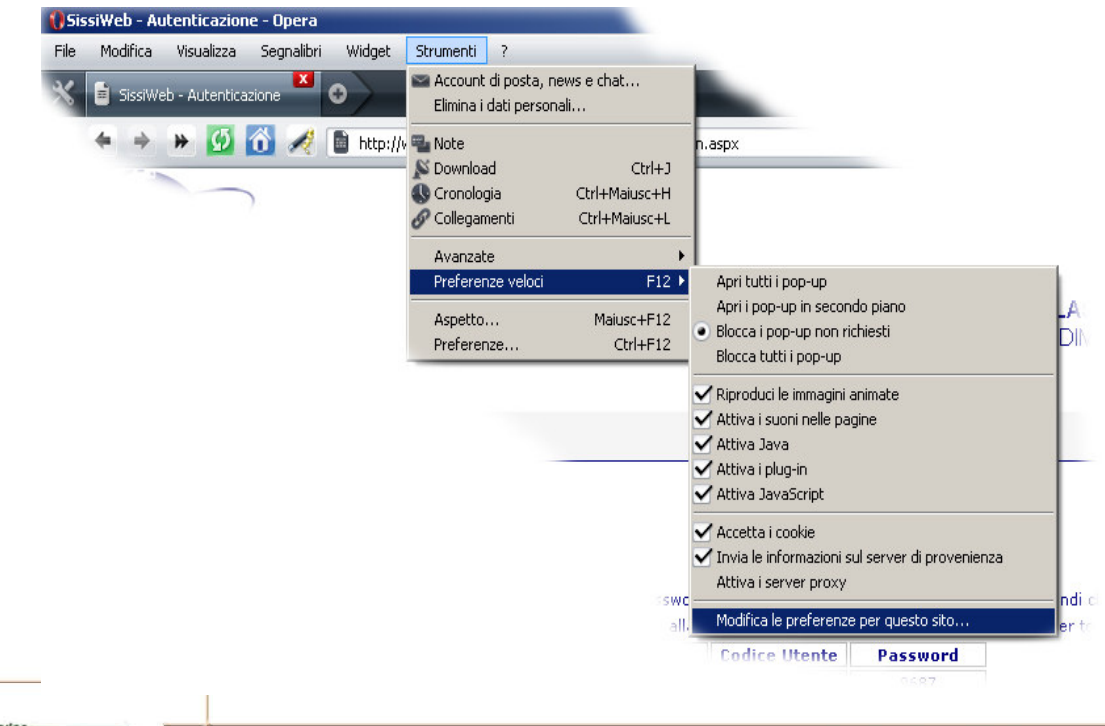

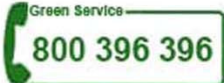

Cliccare su Rete e impostare il campo Identificazione del Browser con l'opzione Mascherati da Internet Explorer:

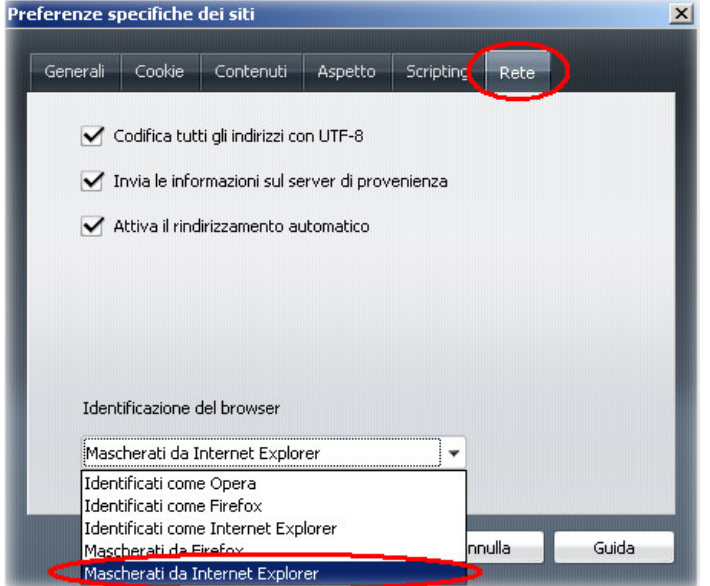

Cliccare su OK.

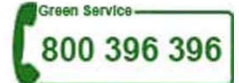